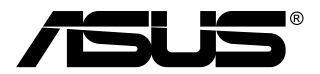

# **MB168B/MB168B+ USB monitor**

# **Kasutusjuhend**

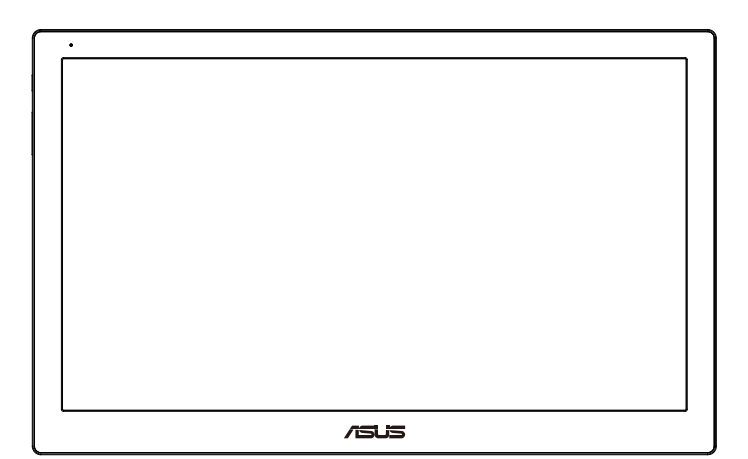

## **Sisukord**

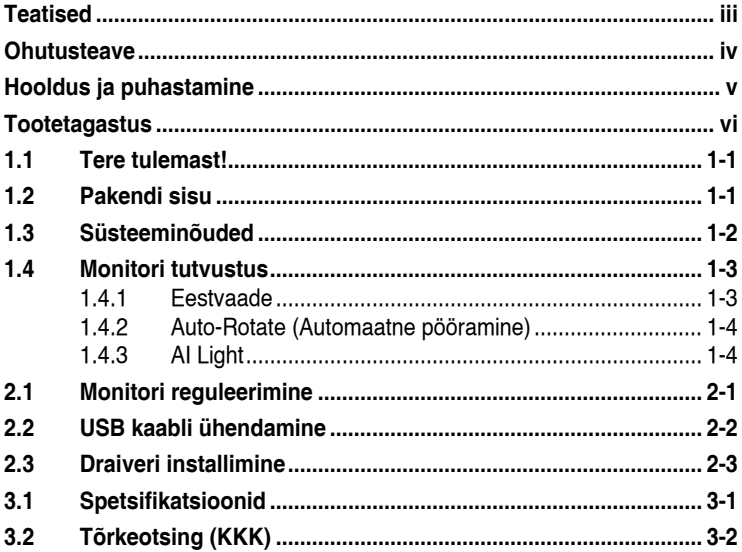

Autoriõigus © 2013 ASUSTeK COMPUTER INC. Kõik õigused on reserveeritud.

Käesoleva kasutusjuhendi ühtegi osa, kaasa arvatud selles kirjeldatud tooteid ja tarkvara, ei või reprodutseerida, edastada, transkribeerida, säilitada otsingusüsteemis ega tõlkida mistahes keelde mistahes vormis, välja arvatud ostja poolt varundamise eesmärgil säilitatavad dokumendid, ilma ASUSTeK COMPUTER INC. ("ASUS") kirjaliku loata.

Toote garantii kaotab kehtivuse või toote teenindusperioodi ei pikendata, kui: (1) toodet on parandatud, modifitseeritud või muudetud, välja arvatud juhud, mil sellise paranduse,<br>modifitseerimise või muudatuse teostamiseks on saadud ASUSe kirjalik luba; või (2) toote seerianumber on moonutatud või see puudub.

ASUS VÄLJASTAB KASUTUSJUHENDI "NII, NAGU SEE ON", ILMA IGASUGUSE OTSESE VÕI KAUDSE GARANTIITA, KAASA ARVATUD KAUDSED KAUBANDUSLIKKUSE VÕI KONKREETSEKS EESMARGIKS SOBIVUSE GARANTIID VOI TINGIMUSED. MITTE<br>MINGIL JUHUL EI OLE ASUS, SELLE DIREKTORID, AMETNIKUD, TÕÕTAJAD VÕI<br>AGENDID VASTUTAVAD MINGITE KONKREETSETE, JUHUSLIKE VÕI KAUDSETE<br>KAHJUDE EEST (KAASA ARVAT

KÄESOLEVAS KASUTUSJUHENDIS ESITATUD SPETSIFIKATSIOONE JA TEAVET KASUTATAKSE AINULT INFORMATIIVSEL EESMÄRGIL NING TEAVE VÕIB IGAL AJAL ETTETEATAMATA MUUTUDA, MISTOTTU EI SAA SEDA TOLGENDADA KUI ASUSE<br>KOHUSTUST. ASUS EI VÕTA MINGIT VASTUTUST KÄESOLEVAS KASUTUSJUHENDIS<br>NING SELLES KIRJELDATUD TOODETES JA TARKVARAS ESINEVATE VIGADE VÕI<br>EBATÄPSUSTE EEST.

Käesolevas kasutusjuhendis esinevad tootenimed ja ettevõtete nimed võivad, aga ei pruugi olla, vastavate ettevõtete registreeritud kaubamärgid või autoriõigused ning neid kasutatakse ainult selgitamise eesmärgil ja omanike huvides ilma kavatsuseta õigusi rikkuda.

# <span id="page-2-0"></span>**Teatised**

#### **Föderaalse Sidekomisjoni (FCC) avaldus**

See seade vastab FCC eeskirjade 15. jaotise nõuetele. Seade peab vastama kahele tingimusele:

- Käesolev seade ei tohi põhjustada ohtlikke häireid ning
- Käesolev seade peab vastu võtma kõiki signaale, kaasa arvatud signaale, mis võivad põhjustada soovimatuid häireid seadme töös.

Käesolev seade on läbinud katsetused ning tunnistatud vastavaks klassi B digitaalseadmetele esitatavatele piirangutele, vastavalt FCC reeglite 15. jaotisele. Need piirangud on ette nähtud elumajades asuvatele seadmetele piisava kaitse tagamiseks kahjulike häirete eest. Käesolev seade tekitab, kasutab ja võib väljastada raadiosageduslikku energiat ning kui seda seadet ei paigaldata ja ei kasutata vastavalt tootja juhistele, võib see põhjustada ohtlikke häireid raadiosides. Samas puudub garantii selle kohta, et häireid ei esine teatud kasutustingimustes. Kui antud seade põhjustab häireid raadio- või telesignaali vastuvõtul, mida saab kontrollida seadmete sisse- ja väljalülitamise abil, peaks kasutaja proovima häireid kõrvaldada mõne alljärgneva meetme abil:

- Muutke vastuvõtuantenni suunda või asukohta.
- Viige seade ja vastuvõtja teineteisest kaugemale.
- Ühendage seade teise pistikupesasse või vooluahelasse kui vastuvõtja.
- Konsulteerige abi saamiseks edasimüüja või kogenud raadio-/ teletehnikuga.

#### **Kanada Sideameti avaldus**

See digitaalseade ei ületa klassi B digitaalseadmetele kehtestatud raadiomüra piirnorme, mis on sätestatud Kanada sideameti raadiohäirete piiranguid käsitlevate määrustega.

See B-klassi digitaalaparaat on vastavuses Kanada standardiga ICES-003.

## <span id="page-3-0"></span>**Ohutusteave**

- Enne USB monitori häälestamist lugege hoolikalt kõiki seadmega kaasnenud dokumente.
- Tuleohu või elektrilöögi vältimiseks ärge jätke USB monitori kunagi vihma kätte ega niiskesse keskkonda.
- Ärge püüdke kunagi avada USB monitori korpust.
- Enne selle USB monitori kasutamist veenduge, et kõik kaablid on nõuetekohaselt ühendatud ja kontrollige, kas toitekaablid on vigastusteta. Kui märkate kahjustusi, võtke kohe ühendust edasimüüjaga.
- Vältige tolmu, niiskust ja äärmuslikke temperatuure. Ärge paigutage USB monitori sellisesse kohta, kus see võib märjaks saada. Paigutage USB monitor stabiilsele pinnale.
- Ärge kunagi lükake selle USB monitori korpuse piludesse mingeid esemeid ja vältige vedelike sattumist seadme õhutusavadesse.
- Kui selle USB monitori kasutamisel esineb tehnilist laadi probleeme, võtke ühendust kvalifitseeritud hooldustehniku või jaemüüjaga.
- See USB monitor saab toidet USB pordi kaudu, mis vastab piksekaitsesüsteemile (LPS) ja kaitseväikepingesüsteemile (SELV) standardi IEC60950-1:2005 kohaselt kehtestatud nõuetele.

# <span id="page-4-0"></span>**Hooldus ja puhastamine**

- Puhastamine. Lülitage monitor välja ja ühendage toitejuhe lahti. Puhastage monitori pinda mitte-abrasiivse ebemevaba lapiga. Rasked plekid saab eemaldada lahjas pesuvahendis niisutatud lapiga.
- Vältige alkoholi või atsetooni sisaldavate puhastusainete kasutamist. Kasutage puhastusaineid, mis on ette nähtud LCD monitoridel kasutamiseks. Ärge mitte kunagi pihustage puhastusainet otse ekraanile, kuna vedelik võib nõrguda monitori sisemusse ja põhjustada elektrilöögi.

#### **Normaalselt toimiva monitori juures võib esineda järgmisi tunnuseid:**

- Võib täheldada pisut ebaühtlaselt helendavat ekraani, sõltuvalt kasutatavast töölaua mustrist.
- Kui ekraanil on mitme tunni vältel kuvatud sama pilt, siis on võimalik, et uuele pildile lülitumisel jääb ekraanile järelkujutis. Ekraanipilt taastub teatud aja jooksul, alternatiivselt saab ekraani ka paariks tunniks toitelülitist sulgeda.
- Kui ekraan muutub mustaks, hakkab vilkuma või ei tööta, siis võtke tõrke eemaldamiseks ühendust edasimüüjaga või pöörduge teeninduskeskusse. Ärge üritage monitori ise remontida!

#### **Selles juhendis kasutatav nimetamistava**

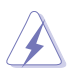

HOIATUS! Teave vigastustest hoidumiseks teatud toimingute teostamisel.

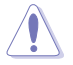

HOIATUS! Teave komponentide kahjustamise ennetamiseks teatud toimingute teostamisel.

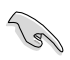

OLULINE! Teave, mida te PEATE toimingu lõpuleviimiseks järgima.

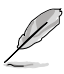

MÄRKUS. Näpunäited ja täiendav teave seadme kasutamiseks.

#### <span id="page-5-0"></span>**Kust leida täiendavat teavet**

Täiendavat teavet ning toote- ja tarkvaravärskendusi leiate järgmistest allikatest.

#### **1. ASUSe veebisaidid**

ASUSe ülemaailmsed veebisaidid pakuvad uuendatud teavet ASUSe riistvara ja tarkvaratoodete kohta. Vt **<http://www.asus.com>**

#### **2. Valikuline dokumentatsioon**

Võimalik, et teie tootepakend sisaldab valikulist dokumentatsiooni, mis on lisatud edasimüüja poolt. Need dokumendid ei ole standardpakendi osaks.

## **Tootetagastus**

ASUS ümbertöötlemise ja tootetagastuse programmid saavad alguse meie kohustustest kaitsta keskkonda kõrgeimates standardites kehtestatud nõuete kohaselt. Me usume lahendustesse, mis aitavad meie klientidel kasutuselt kõrvaldatud tooteid, patareisid ja teisi komponente ning pakkematerjale vastutustundlikul viisil ümbertöötlemisele suunata.

Ümbertöötlemisega seotud üksikasjalikku teavet erinevate piirkondade kohta leiate veebiaadressil **<http://csr.asus.com/english/Takeback.htm>**.

## <span id="page-6-0"></span>**1.1 Tere tulemast!**

Täname, et ostsite ASUS® USB monitori!

See uusim ASUS USB monitor tagab suurepärase mobiilsuse ja lihtsustab teie igapäevast tööd, maksimeerides vaatamiskogemust ja loomingulist väljendust.

## **1.2 Pakendi sisu**

Veenduge, et pakend sisaldab järgmisi artikleid.

- $\checkmark$  USB monitor
- Lühijuhend
- CD-ROM
- Garantiikaart
- $\checkmark$  USB 3.0 kaabel
- $\checkmark$  Nahast vutlar / Statiiv

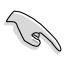

• Kui mõni ülalnimetatud artiklitest on kahjustatud või puudub, siis võtke kohe ühendust jaemüüjaga.

## <span id="page-7-0"></span>**1.3 Süsteeminõuded**

#### **Miiinimumnõuded:**

- Core 2 Duo protsessoriga Windows 7 (1,4GHz)
- 1GB RAM

#### **Soovitatavad nõuded:**

- Core 2 Duo (või uuema) protsessoriga Windows 7 (2,4GHz)
- 2GB RAM

#### **Soovitused video taasesituseks:**

- Windows Media Player (WMP)
- CyberLink PowerDVD
- Core WinDVD

## <span id="page-8-0"></span>**1.4 Monitori tutvustus**

#### **1.4.1 Eestvaade**

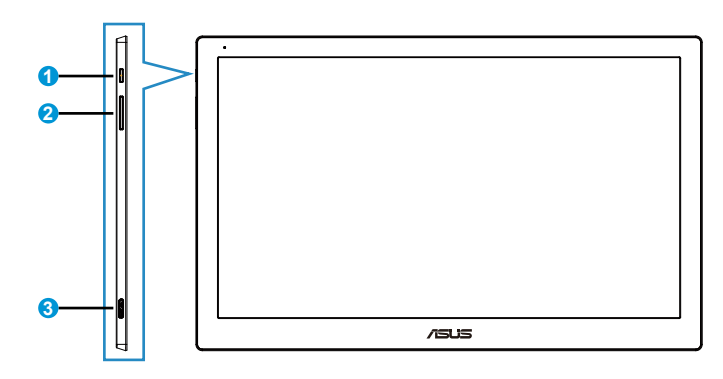

- 1. Toitenupp/toiteindikaator
	- Vajutage seda nuppu monitori sisse või välja lülitamiseks.
	- Toiteindikaatori värvide tähendused on toodud allolevas tabelis:

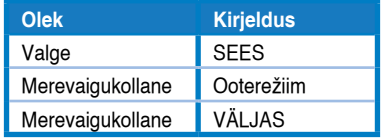

- 2. Heleduse reguleerimine
	- Vajutage seda nuppu heledustaseme reguleerimiseks. Arvestage, et kui funktsioon **AI Light** on sees, muutub see nupp inaktiivseks.
	- Reaktiveerimiseks peate te funktsiooni **AI Light** keelama.
- 3. Micro B USB 3.0 port

## <span id="page-9-0"></span>**1.4.2 Auto-Rotate (Automaatne pööramine)**

USB monitor on varustatud **G-sensoriga**, mis aitab tuvastada monitori asendit reaalaajas. Ekraanikaader lülitub automaatselt horisontaalpaigutusrežiimist vertikaalpaigutusrežiimi või vastupidi, sõltuvalt monitori praegusest asendist.

Keelamiseks eemaldage selle funktsiooni juurest märge utiliidi **ASUS Ezlink** kaudu.

#### **1.4.3 AI Light**

Monitor võib automaatselt kohandada taustvalguse heledustaset, lähtuvalt ümbritseva keskkonna valgustingimustest.

Kui funktsioon **AI Light** on sisse lülitatud, programmeeritakse heledustase ümbritseva valguse anduri abil. Seetõttu muutub heleduse reguleerimise klahv ajutiselt inaktiivseks. Reaktiveerimiseks peate te keelama funktsiooni **AI Light** utiliidi **ASUS Ezlink** kaudu.

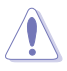

• Funktsioonid **Auto-Rotate (Automaatne pööramine)** ja **AI Light** ei tööta **MAC OS** või **Windows XP** keskkonnas.

## <span id="page-10-0"></span>**2.1 Monitori reguleerimine**

- Optimaalseks vaatamiseks paigutage monitor otse vaatevälja, seejärel seadke monitor enda jaoks kõige sobivama nurga alla.
- Monitori kalde saab nahkvutlari abil reguleerida kahte asendisse.
- Vaatenurga reguleerimiseks on olemas kaks riba. Ülemise asendi jaoks kasutage riba, mis jääb ülakaanest kaugemale. Tahapoole kallutatud asendi jaoks kasutage teist riba.

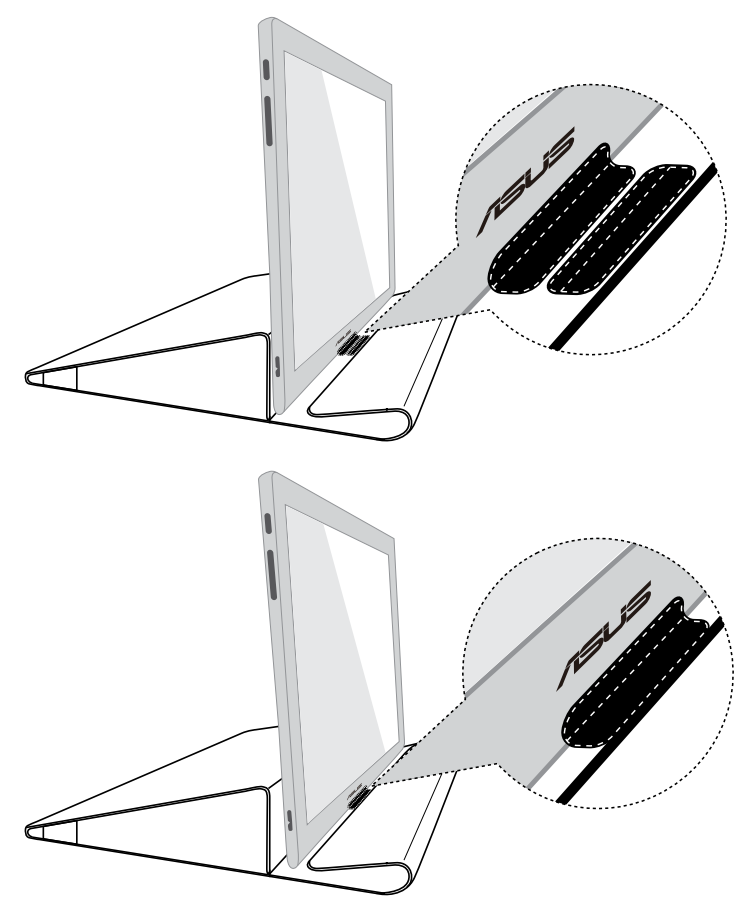

## <span id="page-11-0"></span>**2.2 USB kaabli ühendamine**

Ühendage USB kaabli üks ots monitori USB porti ja teine ots arvuti USB porti.

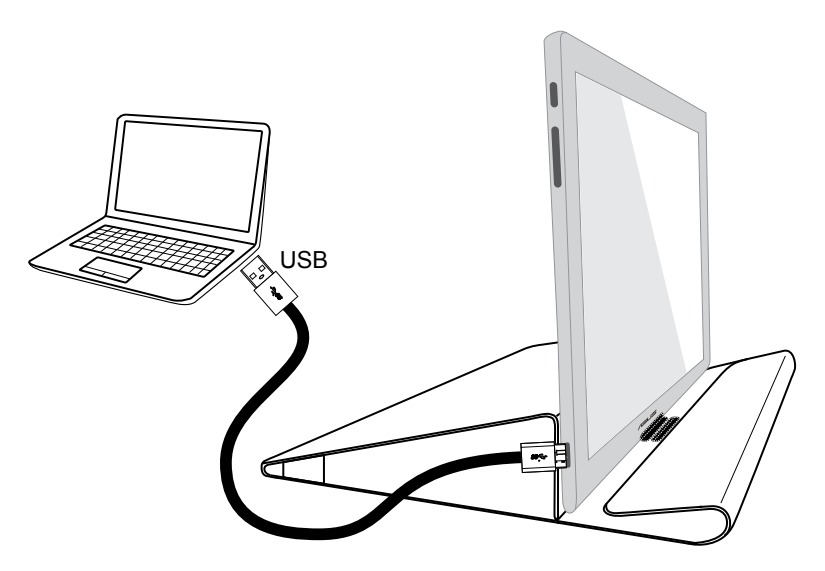

## <span id="page-12-0"></span>**2.3 Draiveri installimine**

USB monitor töötab ainult siis, kui tugi-CD on korralikult installitud. Enne installimist veenduge, et USB kaabel on ühendatud nii USB monitori kui ka süsteemiga.

Sisestage komplekti kuuluv tugi-CD arvutisse; installiprogramm alustab vajaliku tarkvara ja draiveri installimist.

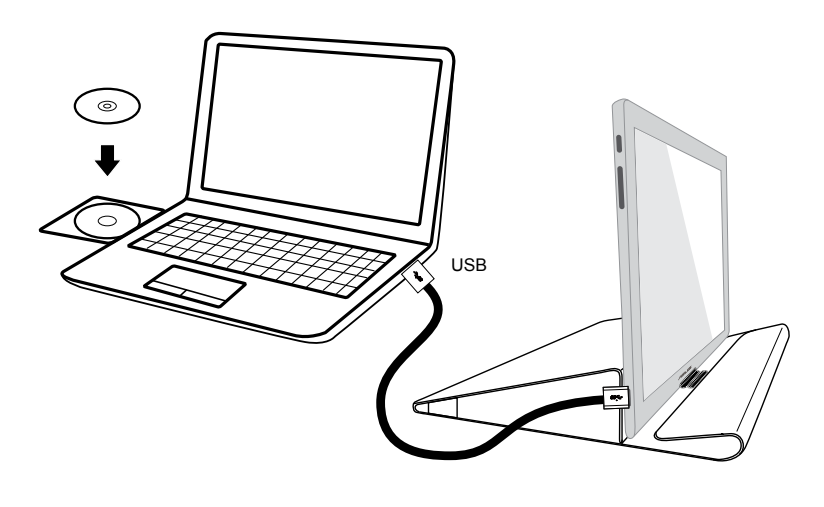

- Mõni viirusetõrjetarkvara võib takistada installiprogrammi tööd. Sellisel juhul installige tarkvara käsitsi.
- Installiprogramm ei tööta **MAC OS** keskkonnas.

## <span id="page-13-0"></span>**3.1 Spetsifikatsioonid**

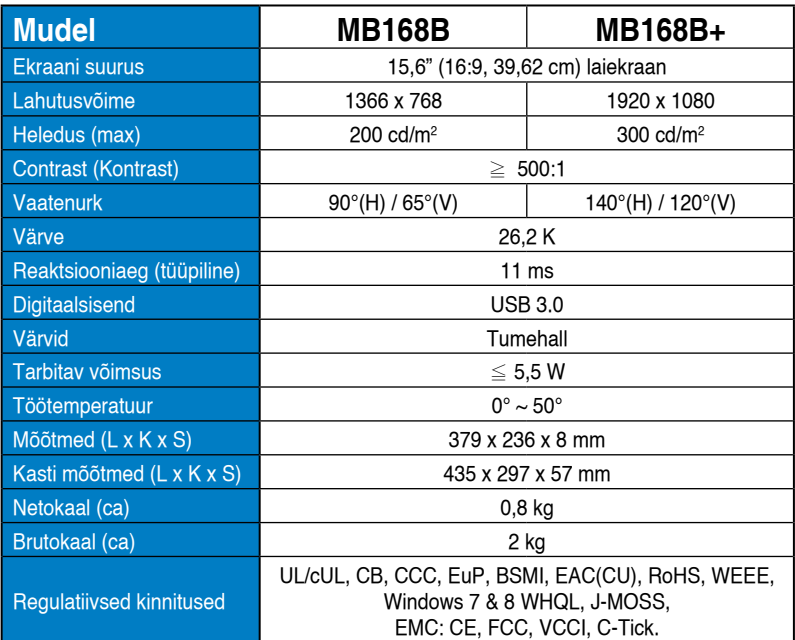

\* Spetsifikatsioone võidakse etteteatamata muuta.

# <span id="page-14-0"></span>**3.2 Tõrkeotsing (KKK)**

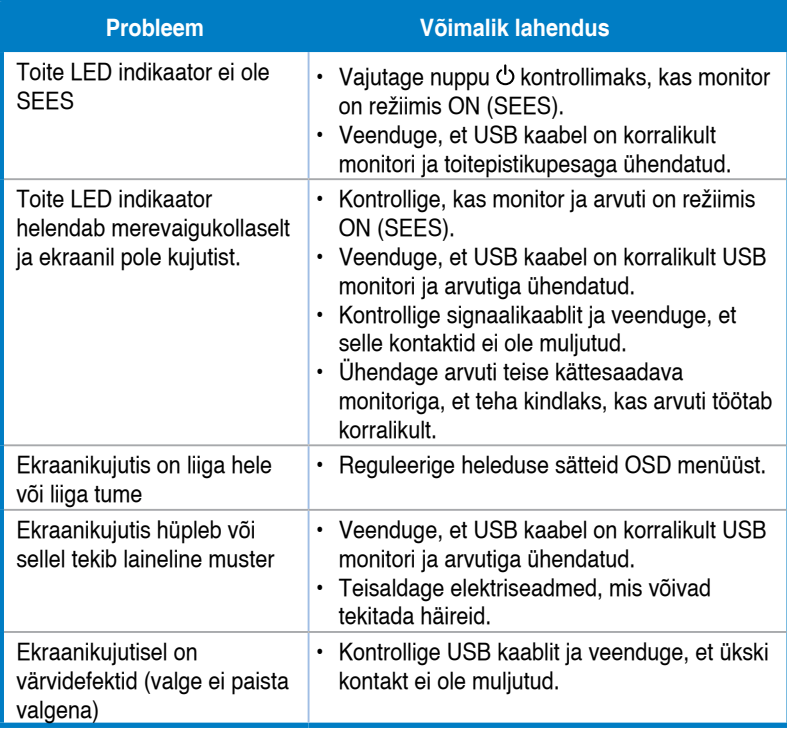